I can illustrate the "Convert to roof Slab" tool by creating a custom roof with dormers

## 1) Draw roof:

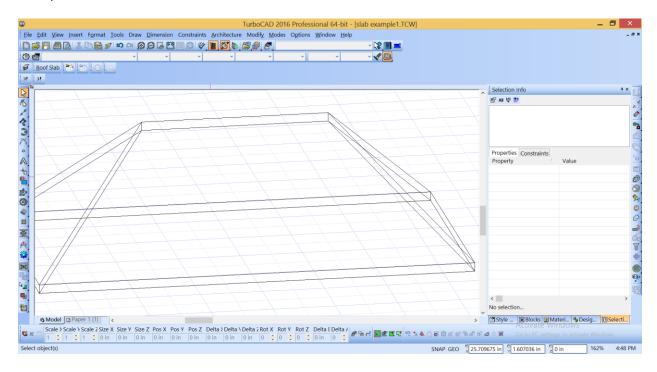

### 2) Convert To Roof Slab

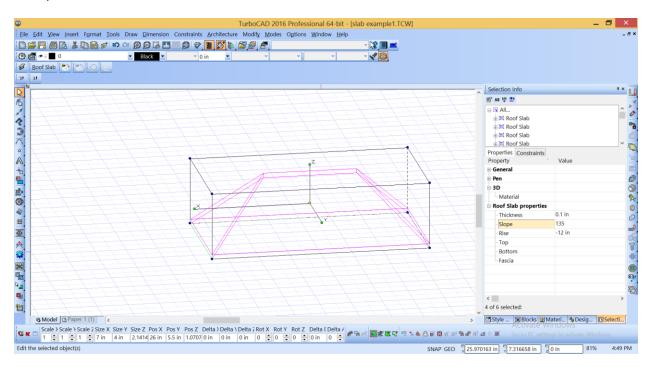

## 3) Slice By Face

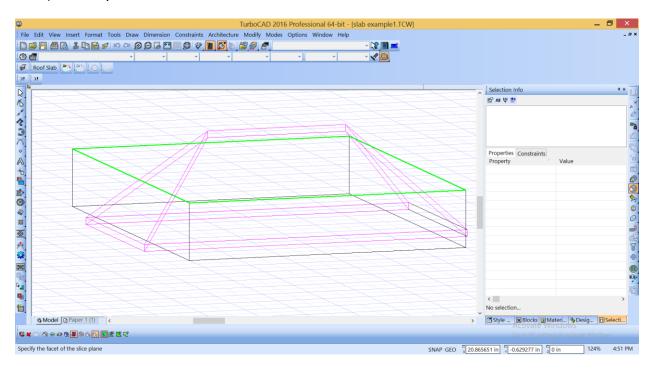

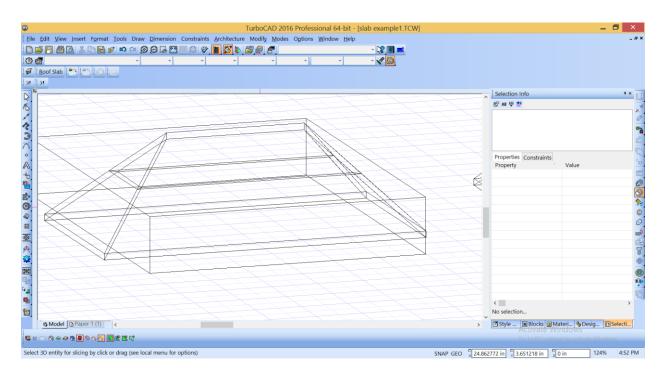

4) Change slope angle for each upper slab

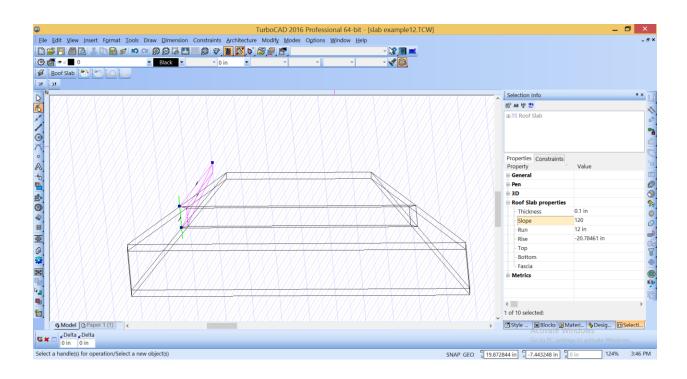

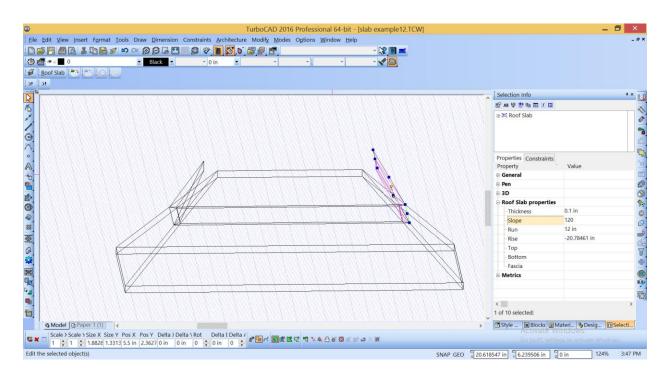

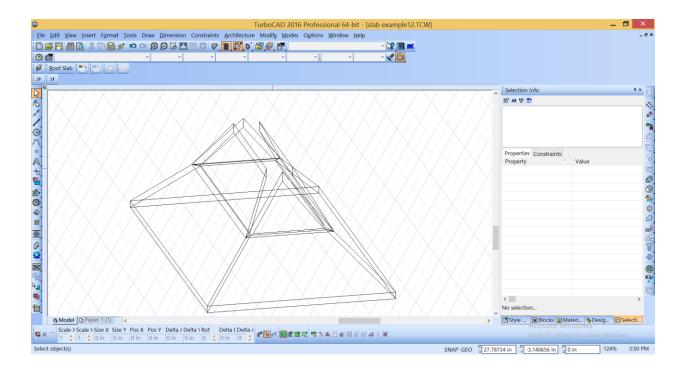

5) Use Slab Miter tool to link each upper slab with neighbor.

As a result we have custom roof, consist of set of roof slabs

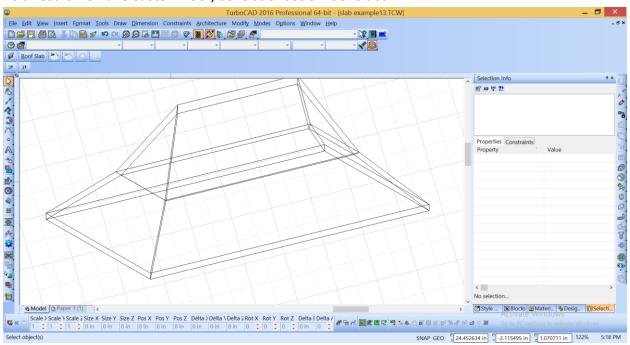

#### Create dormer:

### 1) Draw polyline

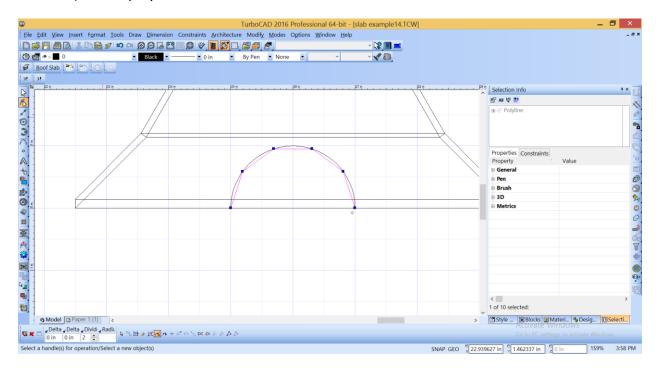

# 2) Set Thickness

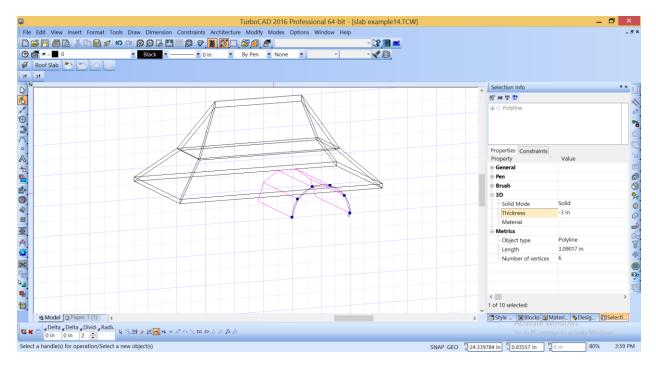

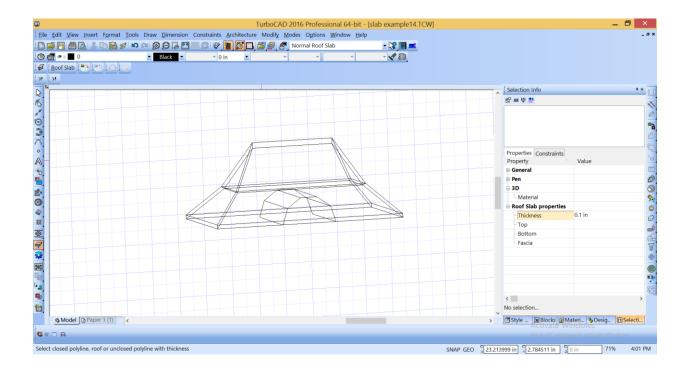

3) Convert polyline with thickness to roof slabs

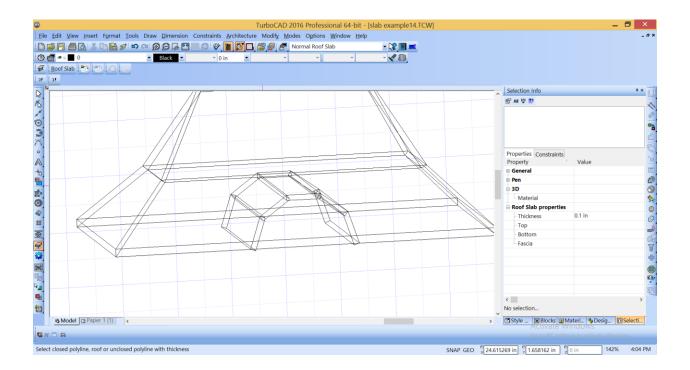

## 4) Make 3D Slice (slice by facet)

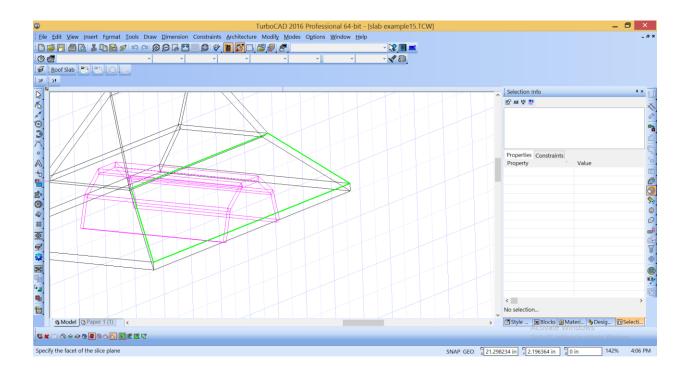

#### Result

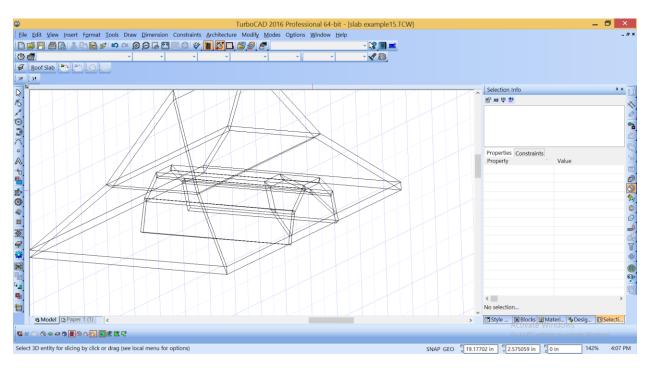

### 5) Remove unused parts

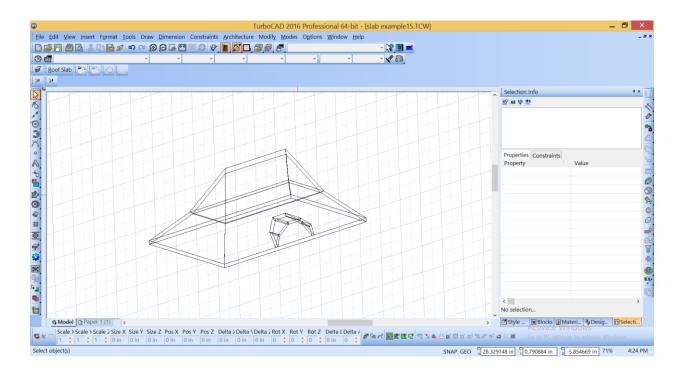

# 6) Use miter tool to link dormer slabs

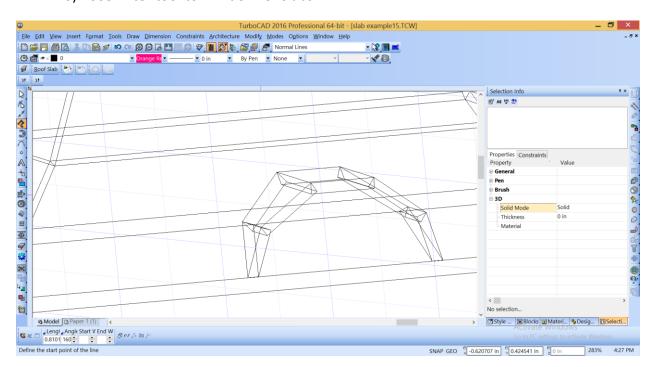

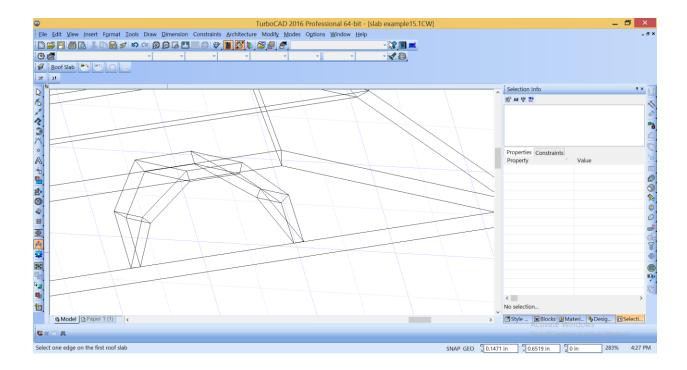

7) Draw trim polyline

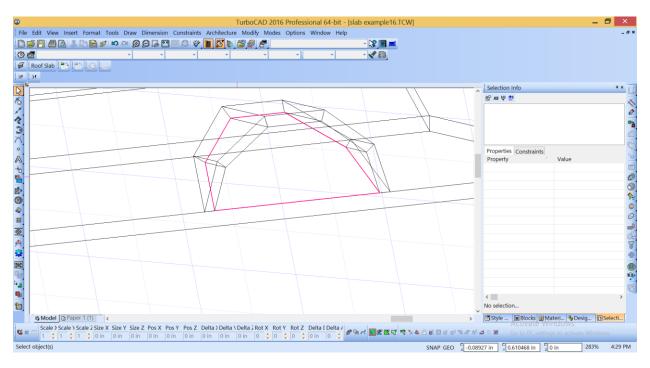

8) Trim slab: use Object Trim tool with options: Extract closed contour from closed entity

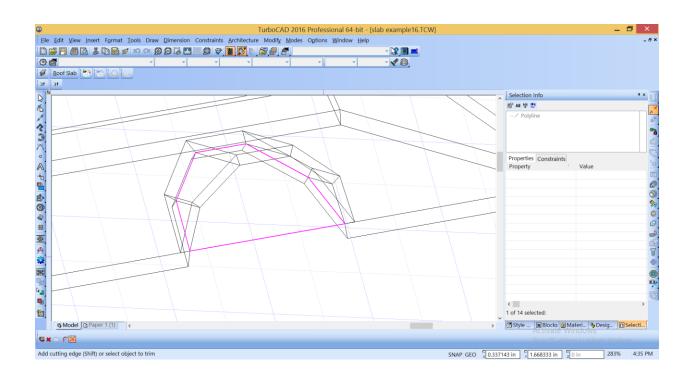

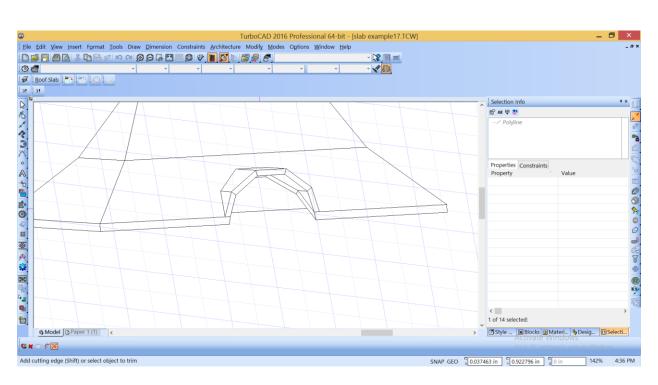